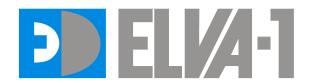

# **Attenuator Driver GPDVC-15/100/RS**

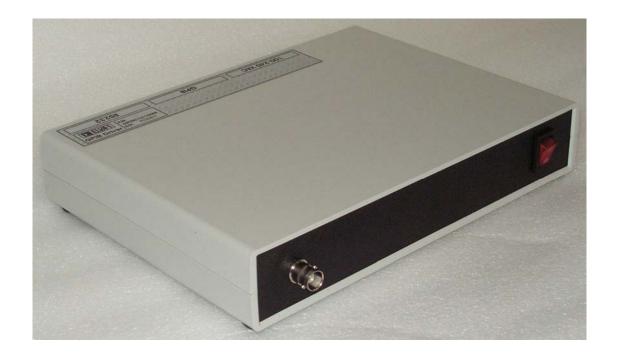

Operation Manual *ELVA-1*, *Ltd*.

### General remarks.

Driver GPDVC-15/100/RS provides biasing current for Voltage Controlled Variable Attenuator (VCVA). The Driver is controlled by IBM PC via GPIB or RS-232 interface.

### Ambient conditions.

The Driver is an indoor device intended for using in laboratory conditions:

air temperature: +5°...+40°C; air humidity: up to 95% at 30°C; atmospheric pressure: 84 – 112 kPa.

### **Device parameters.**

Power supply:  $90 - 240 \pm 10\%$  AC V / 200 mA; Output current\*): 0... < +100 mA DC

\*) Max value of output current is matched to VCVA-XX attenuator used with the driver.

## Disposition of controls and connectors on the device panels.

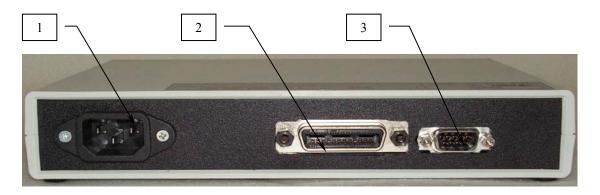

Figure 1. Rear panel 1 – Power plug 90-240 ACV; 2 – Connector for GPIB bus; 3 – RS-232 connector

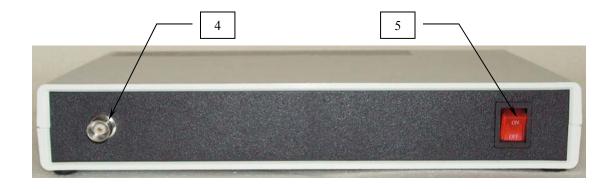

Figure 2. Front panel

4 – Output for VCVA, BNC connector.5 - Power supply knob with LED.

# **Principle of functioning**

The Driver converts input 12-bit hexadecimal code, entering it through GPIB or RS-232 interface, into the output current.

Code  $0000 \rightarrow 0$  mA and Code 0FFF  $\rightarrow$  Max mA.

### GPIB configuration and operation commands.

Device is configured for proper operation, so the only thing to be changed in it's settings is GPIB address - we left factory default '4'.

Command strings and responses given in apostrophes to separate them from spaces and comments. Really there mustn't be apostrophes.

**GPIB** configuration

| Action                                                       | Command string                                                                                                    | Warning                                                                                                   |
|--------------------------------------------------------------|----------------------------------------------------------------------------------------------------|----------------------------------------------------------------------------------------------------|
| Set new GPIB address 11                                      | 'SYST:COMM:GPIB:ADDR 11' Address will be changed after 30 mSec delay.                                                     | Do not forget it!                                                                                         |
| Set baud rate<br>1200, update<br>UART                        | 'SYST:COMM:SER:BAUD 1200;UP' <u>Baud rate 1200 recommended.</u>                                                           |                                                                                                    |
| Set baud rate<br>1200, update<br>UART and query<br>the value | 'SYST:COMM:SER:BAUD 1200;UP;BAUD?' response: '1200'                                                                       | !!! Default set Baud=9600 To be changed to 1200                                                           |
| Set RS232<br>timeout 25 msec                                 | 'SYST:COMM:SER:TIME 25' <u>Recommended value</u>                                                                          | !!! Default set<br>Timeout=25                                                                             |
| Set factory<br>default settings                              | 'CAL:DEF'  After the command CAL:DEF for normal operation, set the baud rate to 1200 by command Set baud rate, see above. | - Factory<br>default GPIB<br>address - 4.<br>-!!! Default<br>set Baud=9600<br>- Default set<br>Timeout=25 |
| Save current settings                                        | '*SAV 0'                                                                                                    |                                                                                                    |

### **GPIB** operation

#### A) GPIB Interface.

1. Setting GPIB address. Factory default address is 4. If you want to change GPIB address you need to send the following commands:

<sup>&#</sup>x27;SYST:COMM:GPIB:ADDR xx', where xx – new GPIB decimal address, and then save this setting:

<sup>&#</sup>x27;\*SAV 0' (this command has to be send with new GPIB address)

- 2. Connect Driver to GPIB bus.
- 3. Connect the Attenuator with applied cable to connector 4 of the Driver.
- 4. Turn on the Driver with the switch on its front panel.
- 5. GIPB command is the following:

"PO B3B2B1B0", where

- B0 "0" bit of sending byte in hexadecimal code
- B1 "1" bit of sending byte in hexadecimal code
- B2 "2" bit of sending byte in hexadecimal code
- B3 "3" bit of sending byte, which should be always equal 0.
- 6. For setting needed attenuation to use applied calibrations data for VCVA attenuation vs code.

#### B) RS-232 Interface.

Factory setting are: 1200, 8N1

- 1. Connect Driver to RS-232 bus.
- 2. Connect the Attenuator with applied cable to connector 4 of the Driver.
- 3. Turn on the Driver with the switch on its front panel.
- 4. RS-232 command is the following:
- 5. "PO B3B2B1B0", where
- 6. B0 "0" bit of sending byte in hexadecimal code
- 7. B1 "1" bit of sending byte in hexadecimal code
- 8. B2 "2" bit of sending byte in hexadecimal code
- 9. B3 "3" bit of sending byte, which should be always equal 0.
- 10. For setting needed attenuation to use applied calibrations data for VCVA attenuation vs code.